## **راهنمای فرایند دریافت و بارگذاری تاییدیه تحصیلی مربوط به فارغ التحصیالن دانشگاه های پیام نور**

ابتدا وارد سامانه <u>http://portal.saorg.ir</u> شده و مطابق راهنمایی که در صفحه اول قرار داده شده ثبت نام نموده و جهت دریافت تاییدیه تحصیلی، اقدام نمایید.

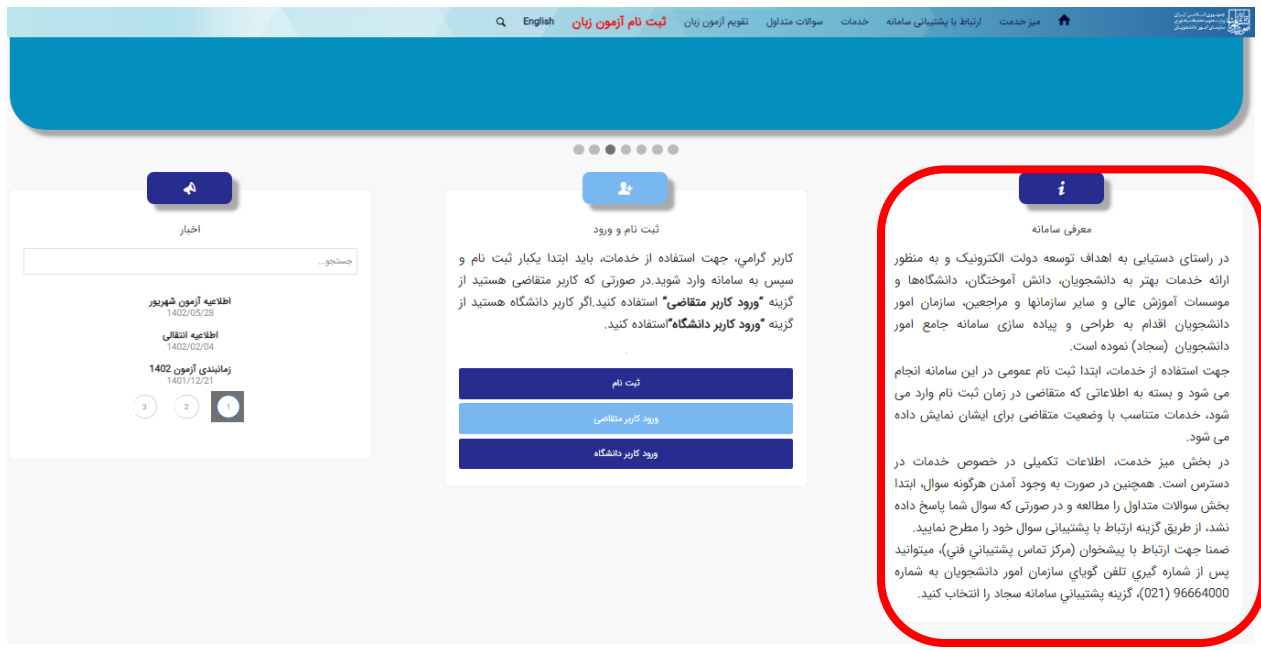

پس از ثبت درخواست تاییدیه تحصیلی و **دریافت کد رهگیری**، عکس صفحه مربوطه را در سامانه ثبت نام، **مرحله اسکن مدارک**، در **قسمت آخرین مدرک تحصیلی** بارگذاری نمایید.

در صورت وجود پرسش می توانید به کارشناس مربوطه در واحد ثبت نام و پذیرش مدیریت امور آموزشی، اتاق 206 مراجعه نموده یا با شماره های زیر، **داخلی 217** تماس حاصل فرمایید.

> **شماره تلفنهای مدیریت امور آموزشی دانشگاه:**  ۳۲۳۵۹۳۱۸ ، ۳۲۳۴۱۳۴۴ ، ۳۲۳۴۱۲۵۹ ، ۳۲۳۴۶۹۵۳ ، ۳۲۳۴۶۹۵۲ ، ۳۲۳۴۶۹۵۱ ، ۳۲۳۴۶۹۵۰